### TRAVEL TIPS & CONCUR

Presenter: Meg Mitchell, Travel Services

University at Buffalo The State University of New York

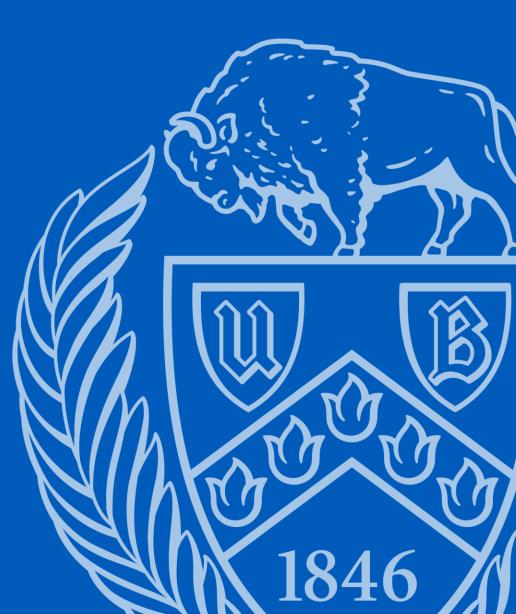

### **Travel Tips**

During this presentation, we will discuss what every traveler should know before they go on their trip.

We will discuss:

- Per diems
- Travel Documentation
- Combining personal with business travel

### <u>Concur</u>

We will also review who is required to use Concur.

- What modules to use and when?
- Who should allocate and when?
- Workflow

### **COMMUNICATE WITH YOUR DEPARTMENT**

- Do you need pre-approval to travel?
  - Are you lodging overnight?
  - Are you going to a country on the travel warning list?

• Will you submit actual meal receipts or claim per diem meals?

• What account will be used to reimburse your expenses?

### **Review Per Diem Rates**

- Review the GSA Lodging and Meal Per Diem Rates
  - Go to <u>buffalo.edu/business-travel</u>
  - In Quick Links on the <u>Traveling for Business</u> website, click Per Diem Rates
  - In Quick Links on the <u>Traveling for Business</u> website, click Per Diem Meal Allowances Breakdown
- Review the Lodging Per Diem Rates
  - Is the conference single room rate higher than the per diem rate?

### **Guidelines for Per Diem Meals**

- Follow 7:00 a.m to 7:00 p.m. Rule
  - Departure date
    - If you depart your home BEFORE 7:00 a.m. you are eligible for breakfast on that day.
  - Return date
    - If you return home AFTER 7:00 p.m. you are eligible for dinner on that day.
- No Reimbursement for Provided Meals
  - If you are provided a meal, you are not eligible for the per diem meal reimbursement.
- No Reimbursement for Lunch

### **Required Travel Documentation**

- Purpose of Travel
  - Conference or meeting agenda, program, invite, etc.
- Flight Itinerary
  - Showing dates, times, fare class, proof of payment
- <u>Conference Single Room Rate</u>
- Itemized Lodging Bill
  - Showing zero balance
- Itemized Car Rental Receipt
- Taxi, Uber, Lyft Receipts
- Tolls and Parking Receipts

### **Combining Personal & Business Travel**

- Provide a Price Comparison
  - Flight itinerary containing UB business dates
  - Flight itinerary containing actual travel dates
  - You will be reimbursed the lesser of the two fares.

# Anyone who has an active appointment is required to use the Concur system

Submit Both Request and Expense Reports in Concur.

- Before your trip, create a request report for your pre-approval.
- When you return, create the expense report from your approved request.

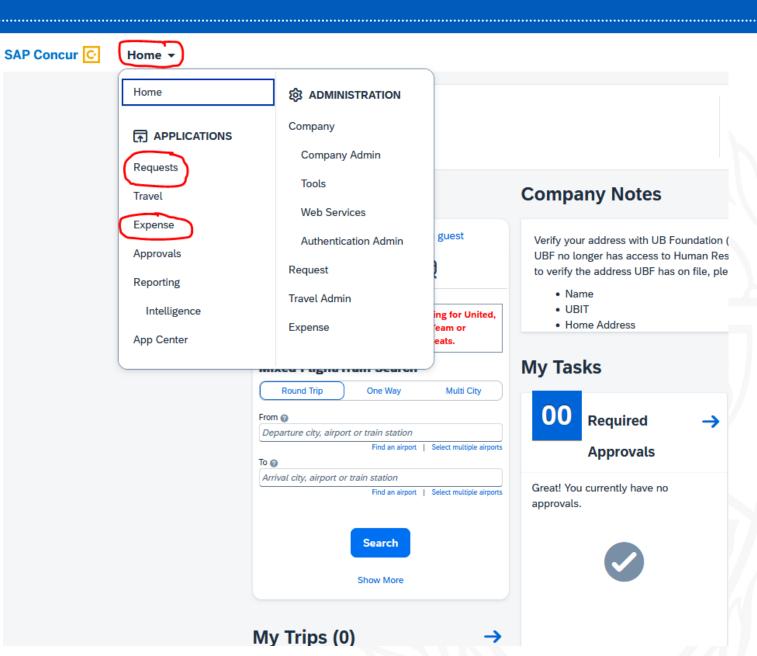

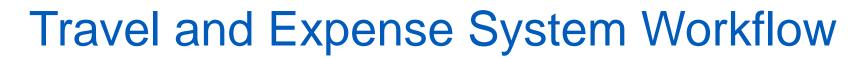

Traveler or Non-Traveler

Supervisor (Time and attendance)

**Cost Approver** 

Sponsored Projects Services Approver

(if RF Sponsored funds)

**Processor in Travel Office** 

### Allocate - Traveler

A traveler can allocate and add an account to their expense report.

- Check off the expenses
- Allocate
- Fill in:
  - Approver (type last name)
  - Funding Source (drop down)
  - Entity (drop down)
  - Account (drop down)

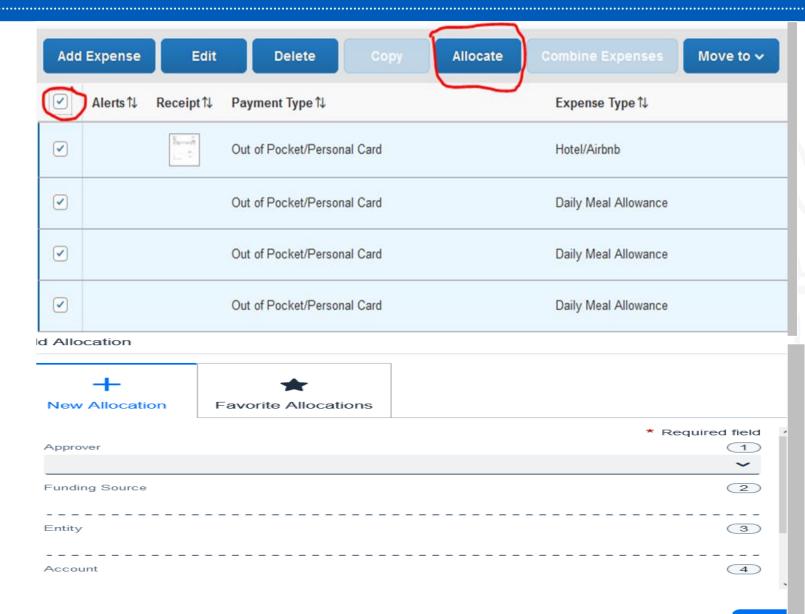

### Allocate – Cost Approver

A Cost Approver can allocate and add an account to their expense report.

- Details, Allocate
- Check off expenses
- Select "Allocate Selected Expenses"
- Fill in:
  - Approver (type last name)
  - Funding Source (drop down)
  - Entity (drop down)
  - Account (drop down)
  - Funding Fiscal year

Allocations for Report: Concur Conterence

xpens

Hote

| e List                                       |                           |                | Allocations          |               |            |                                                       | Total:\$674.00 Allocated:\$674.00 (1                                                                                                    |   |                |        |             |         |  |             |  |
|----------------------------------------------|---------------------------|----------------|----------------------|---------------|------------|-------------------------------------------------------|----------------------------------------------------------------------------------------------------|---|----------------|--------|-------------|---------|--|-------------|--|
| e Selected Expenses Clear Selections Summary |                           | Allocate By: * |                      | Add New Alloc | dion       | Detels Selected Allocations Favoriles • Add to Favori |                                                                                                    |   |                |        | p Favoriles |         |  |             |  |
| Group •                                      |                           |                |                      | 1             | Percentage |                                                       | Approver                                                                                                    |   | Funding Source | Entity | 1           | Account |  | Funding Fis |  |
| Ŧ                                            | Expense T                 | Group          | Amount               | Z             | 100        |                                                       |                                                                                                    | v |                |        |             |         |  |             |  |
| 3/2017                                       | Daily Meal                |                | \$59.00              |               |            |                                                       | Type to search by:                                                                                                    |   |                |        |             |         |  |             |  |
| 3/2017 Airfare 1 \$250.00                    |                           |                |                      |               |            | Text Code Code (Code) Text                            |                                                                                                    |   |                |        |             |         |  |             |  |
| 3/2017<br>3/2017                             | HoteVAirbnb<br>Car Rental | 2              | \$250.00<br>\$100.00 |               |            |                                                       | (36961050-State-2106-8608070000) ACADEMIC ANALYTICS A<br>(19868230-State-1049-8607470000) BUSINESS REPORTING<br>(19868230-State-1049-8709530500) DIFR OH-TECH SERVIC<br>(23456781-RF-1049-1146780_1_75023) Business Reporting<br>(19888230-State-1049-9008230000) BUSINESS REPORTING |   |                |        |             |         |  |             |  |
| 4/2017                                       | Daily Meal                | 1              | \$15.00              |               |            |                                                       |                                                                                                    |   |                |        |             |         |  |             |  |
|                                              |                           |                |                      |               |            |                                                       | (36961050) AB<br>(50245091) AB<br>+                                                                                                    |   |                |        | ŀ           | •       |  |             |  |

## Non-Employees – Paper Vouchers for their reimbursement

 Non-employees (guests, candidates, "unpaid" students) do NOT need to complete a travel pre-approval form.

• The reimbursement funding source will determine what type of voucher to use for reimbursement: RF, State, UBF

### Travel and Expense System Training

- Sign up for a Travel Training Session UB Edge
  - Go to <u>https://www.buffalo.edu/administrative-services/training/training-</u> catalog/procurement/travel-expense-system.html

- Review Tip Sheets and Videos
  - Go to buffalo.edu/travel-expense-system

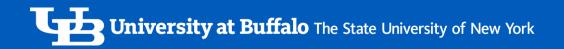

### Travel and Expense System Support

- Review Tip Sheets and Videos
  - Go to <u>buffalo.edu/travel-expense-system</u>

- Contact Business Services Customer Support
  - Email: ubs-travel-expense-support@buffalo.edu
  - Call: 716-645-4500, press 2 for travel and expense system
  - Live Chat: go to <u>buffalo.edu/travel-expense-system</u> and click the Live Chat button

### Questions ?

#### How did I do?--Take the Session Survey on your smart device using the QR Code on your schedule.

Thank You!